## Pyxis Training for Nursing Students at WakeMed

**Browsers supported by Litmos** include the **latest versions of: Apple Safari; Google Chrome; Mozilla Firefox; and Microsoft Edge.**

1. Go to: [https://mybdlearning.litmos.com](https://mybdlearning.litmos.com/) and register. If you need help, e-mail [LearningCompass@bd.com](mailto:LearningCompass@bd.com) or complete the "Contact Us" form as directed on the login page.

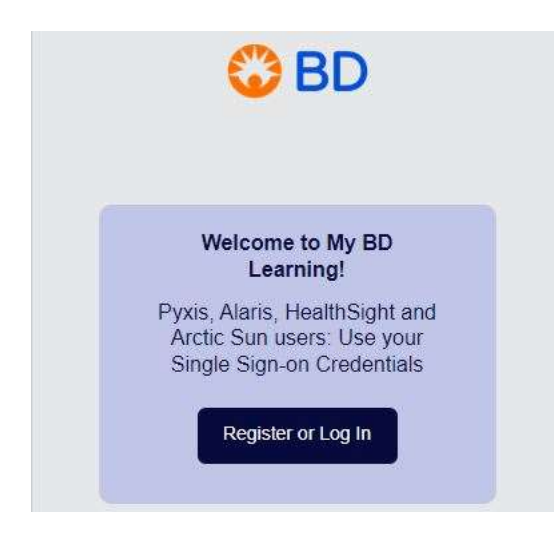

1. After you register this screen will pop up.

## Welcome to My BD Learning!

Use the Content Library to search for learning by topics (products) and tags (learner roles).

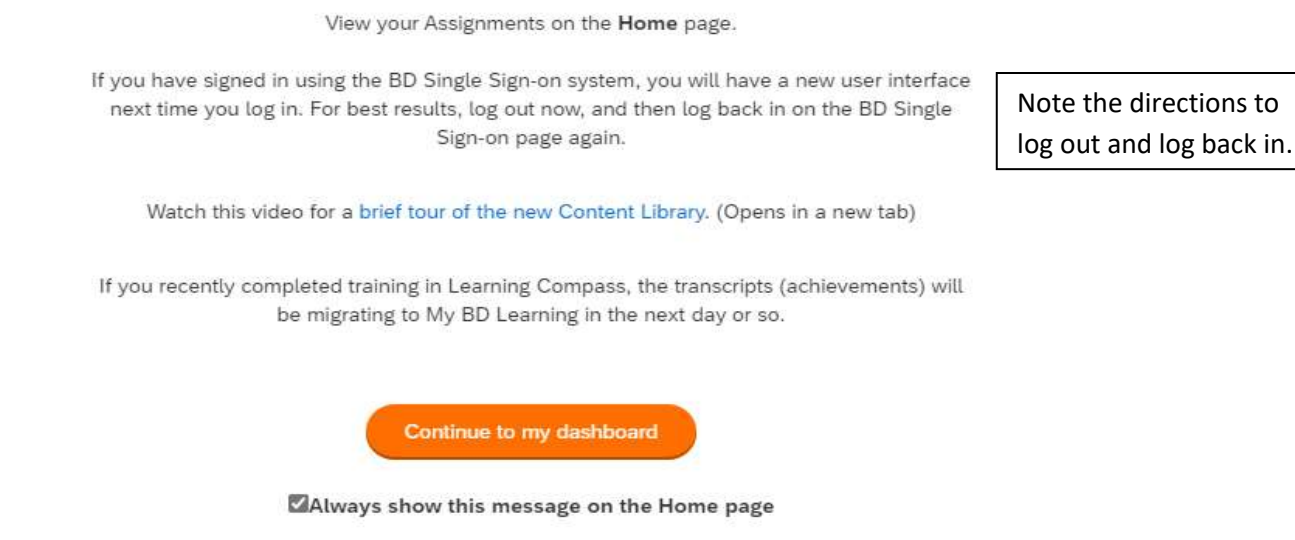

2. You should have an extensive list of courses in the catalog. If the catalog is empty, please e-mail [LearningCompass@bd.com.](mailto:LearningCompass@bd.com) If the list of courses is present, click "Nurse/Clinician".

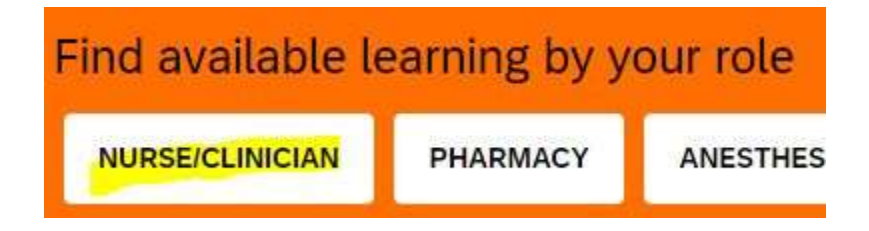

3. Type "Pyxis" in the topic search field and select "Pyxis ES System v1.6"

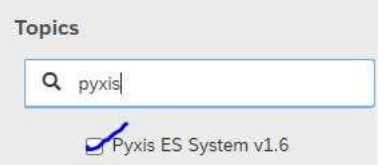

4. Click on the course: Nurse/Clinician – Pyxis MedStation ES v1.6 Essentials of Profile Mode

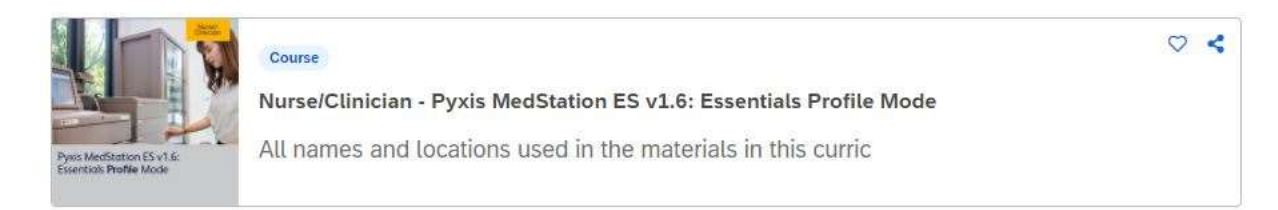

- 5. Complete the course.
- 6. Click on "Achievements" to download and save the Certificate of Completion. You will need to submit it along with the Pyxis Access Request Form each term that you are at WakeMed.

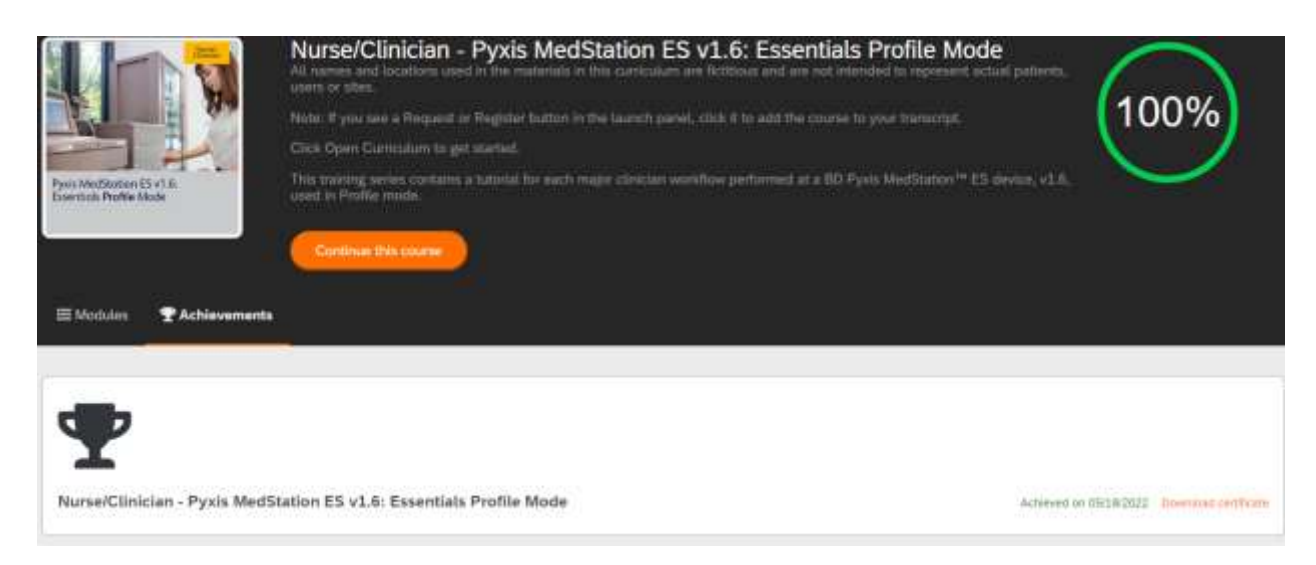